#### **2017 DDI User Group**

**Building Community Together…**

#### **Query Tool**

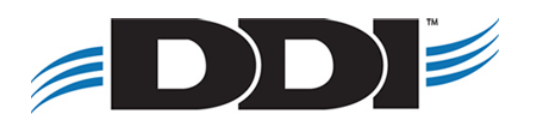

# **Agenda**

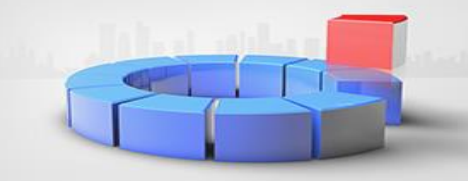

- Overview
- Simple Queries
- Complex Queries
- Demo
- Reminders

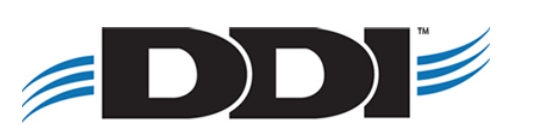

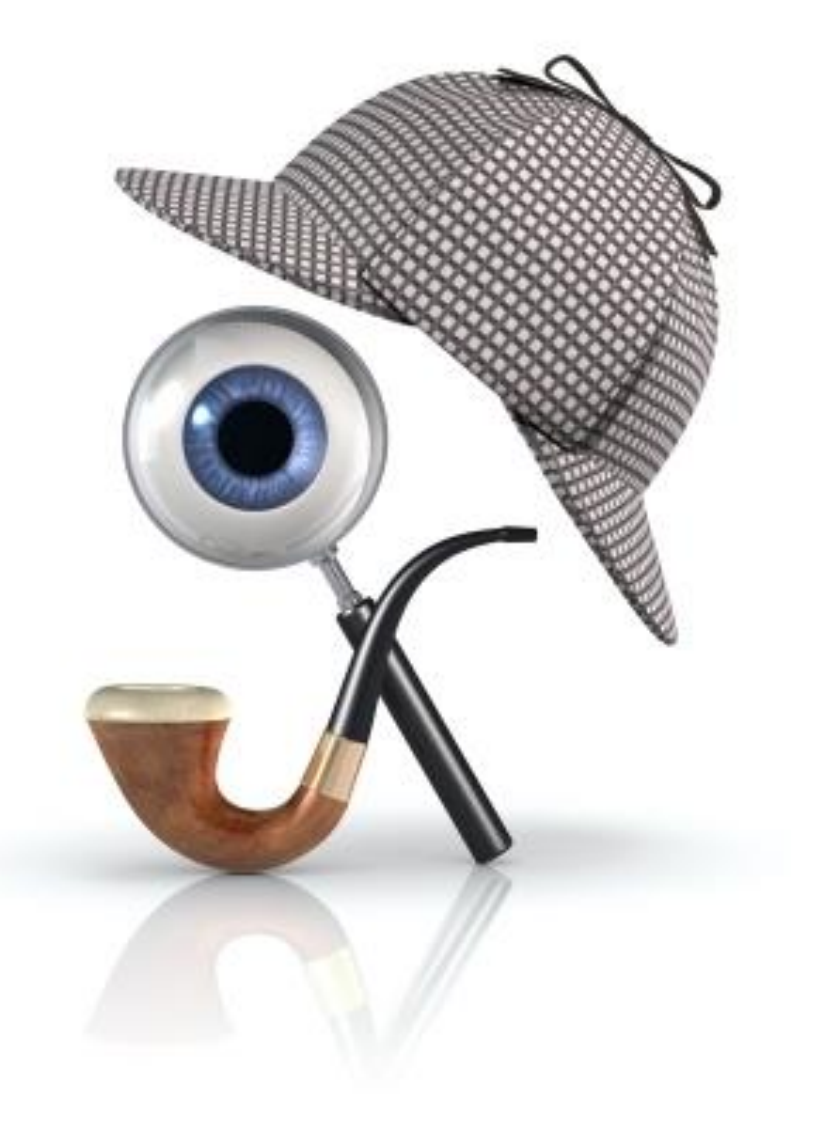

### **Overview**

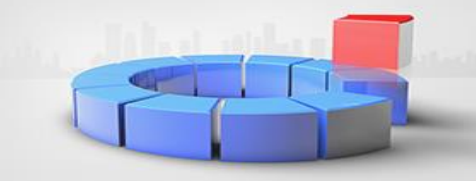

- Data Sources
- Build a new query
- Single Table
- Multiple Tables

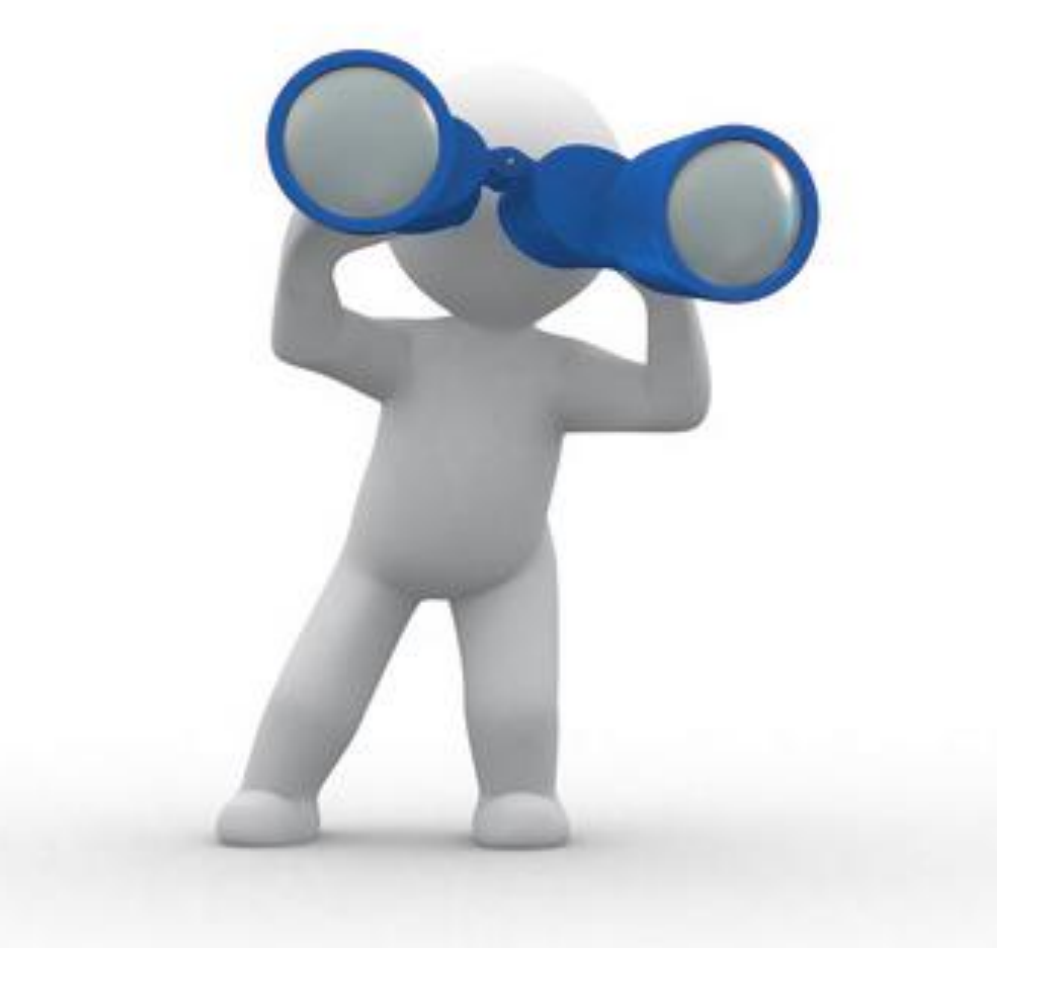

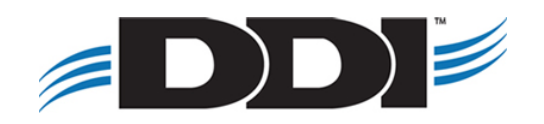

### **Query Tool Data Sources**

#### Main Data Sources

#### Select a data source to add to the query:

 $\Delta\phi_{\rm{in}}$ 

- **83 Name/Address**
- **88** Investment & Loan System
- **®** FundRaiser
- **83 FundWriter**

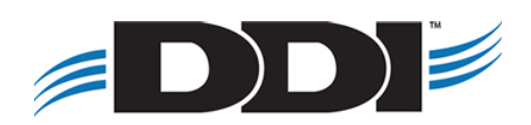

# **Query Tool Data Sources**

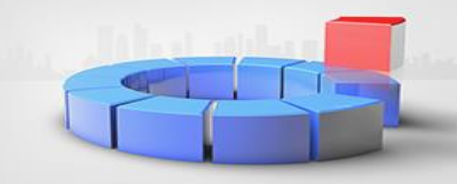

#### Name/Address

- -Constituents
- Master Accounts
- Contact information
- Memos
- Projects
- Alternate ID
- Contact history
- Bulk mail
- Committees
- Committee officer mail
- Countries
- States
- Regions
- Areas
- Cities
- Postal codes
- Counties
- Account Information Codes

#### Name/Address Investment & Loan FundRaiser FundWriter(GL)

- Investment & Loan System
	- -Loans
	- Correspondents
	- -Loan types
	- -Transactions
	- Loan fee types
	- -Loan payment requests Loan tickler records
	- -Loan guarantees
	- -Cash receipt batches
	- -Cash receipts
	- Investments
	- Investment categories
	- Investment types
	- Investment state sales
	- Investment state sales by type
	- Investment state sales by type/year-
	- -Portfolios
	- Portfolio types
	- Lines of credit

#### **S** FundRaiser

- -Donor accounts -Donor transactions Gifts: Miscellaneous revenue -Recurring gifts Gift detail -Pledges -Pledge programs -Planned gifts
- Named funds
- -Campaigns
- -Appeals
- -Campaign groups
- -Events
- Event receipts
- -Programs
- -Local allocations

- **Explorer** FundWriter
	- General ledger transactions illes Subsystem G/L transactions

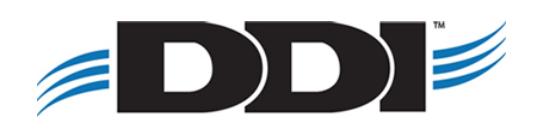

# **Build a New Query**

- 1. Name the query
- 2. Select query type
- 3. Select criteria
- 4. Select columns to output
- 5. Select the sort order (optional)
- 6. View/Export your new query

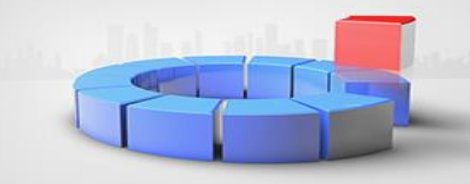

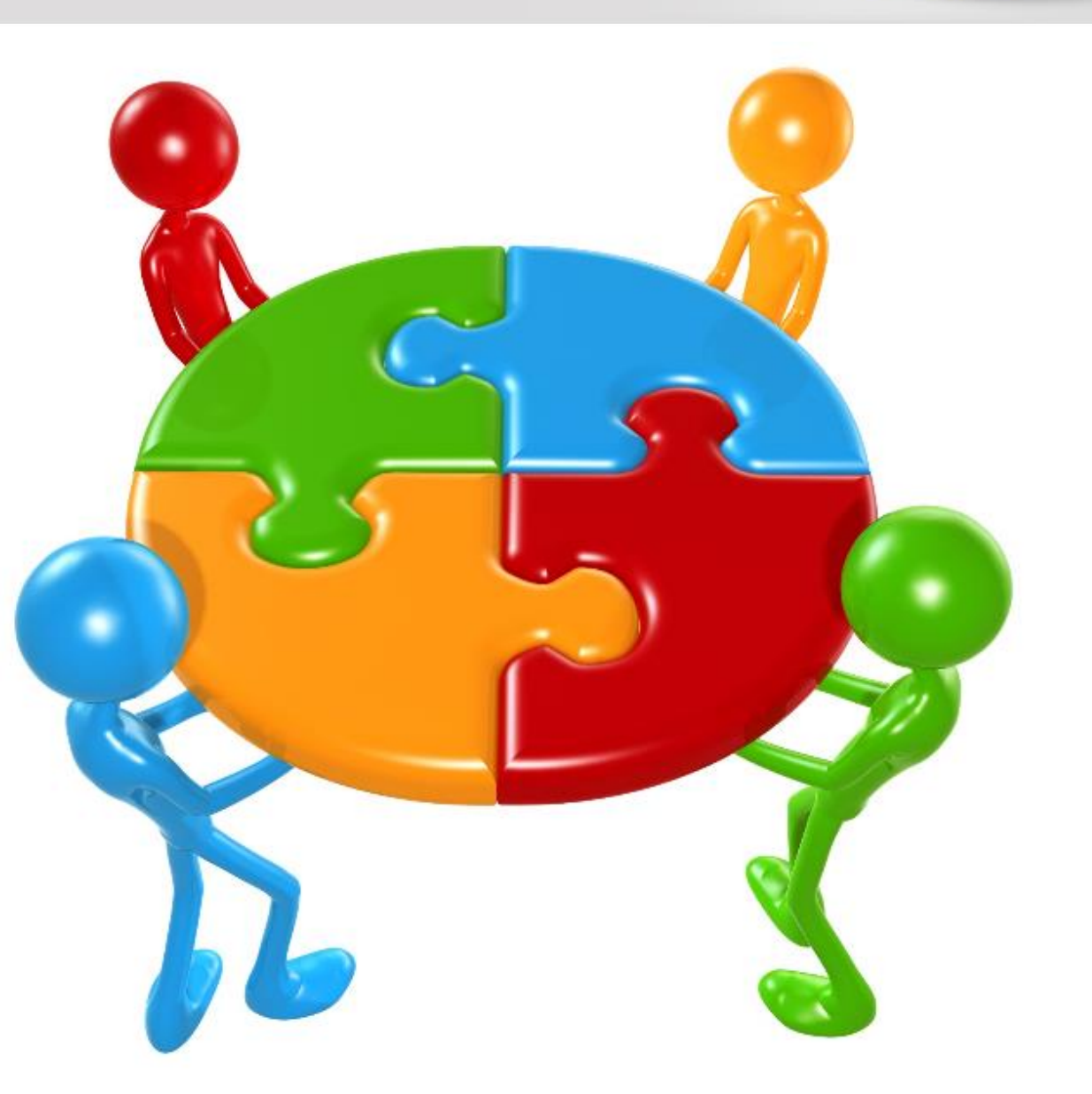

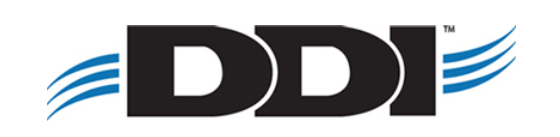

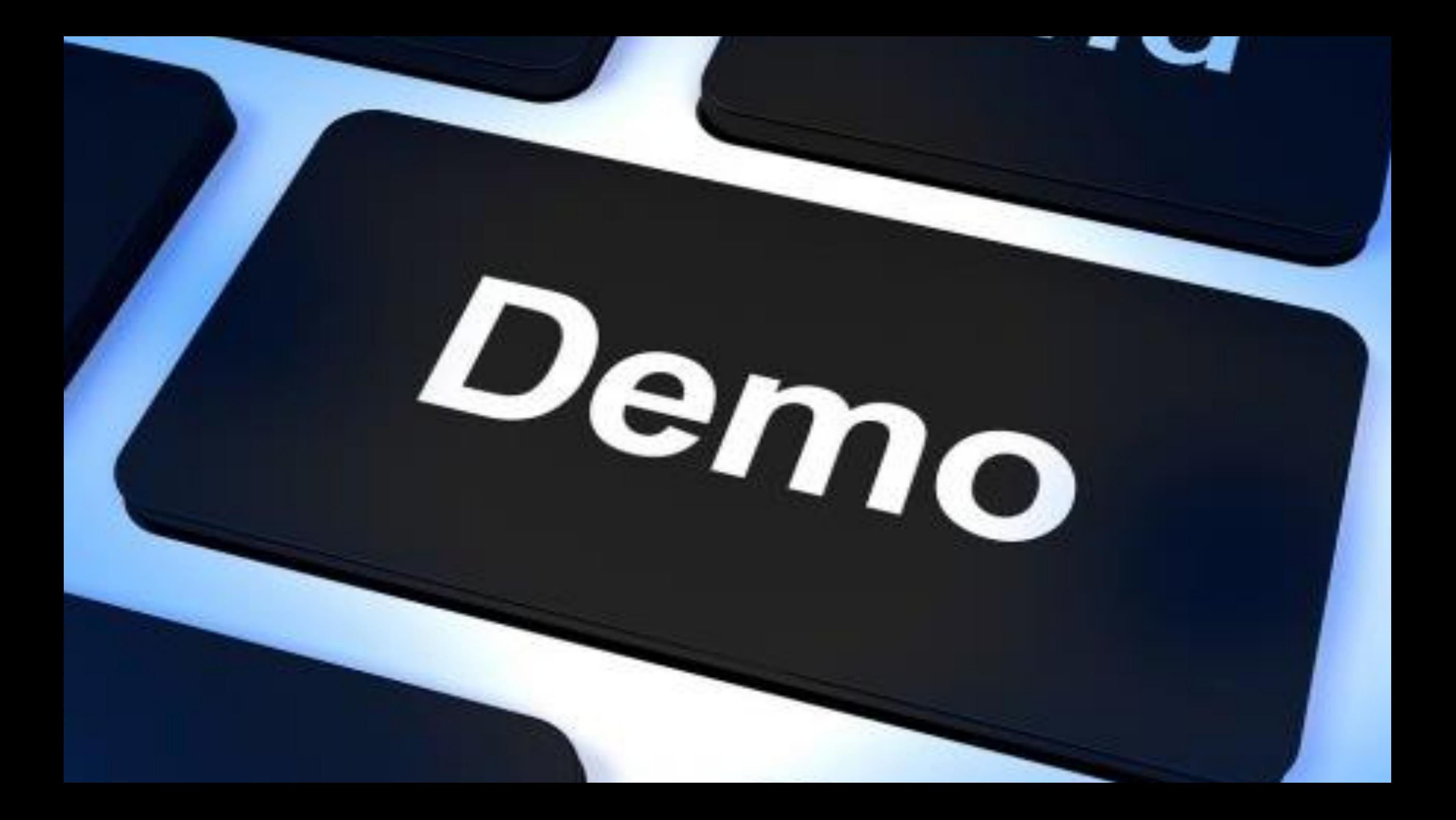

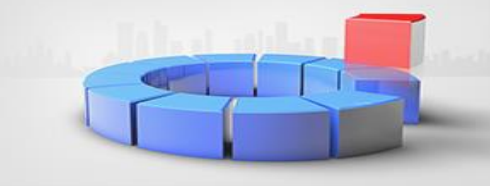

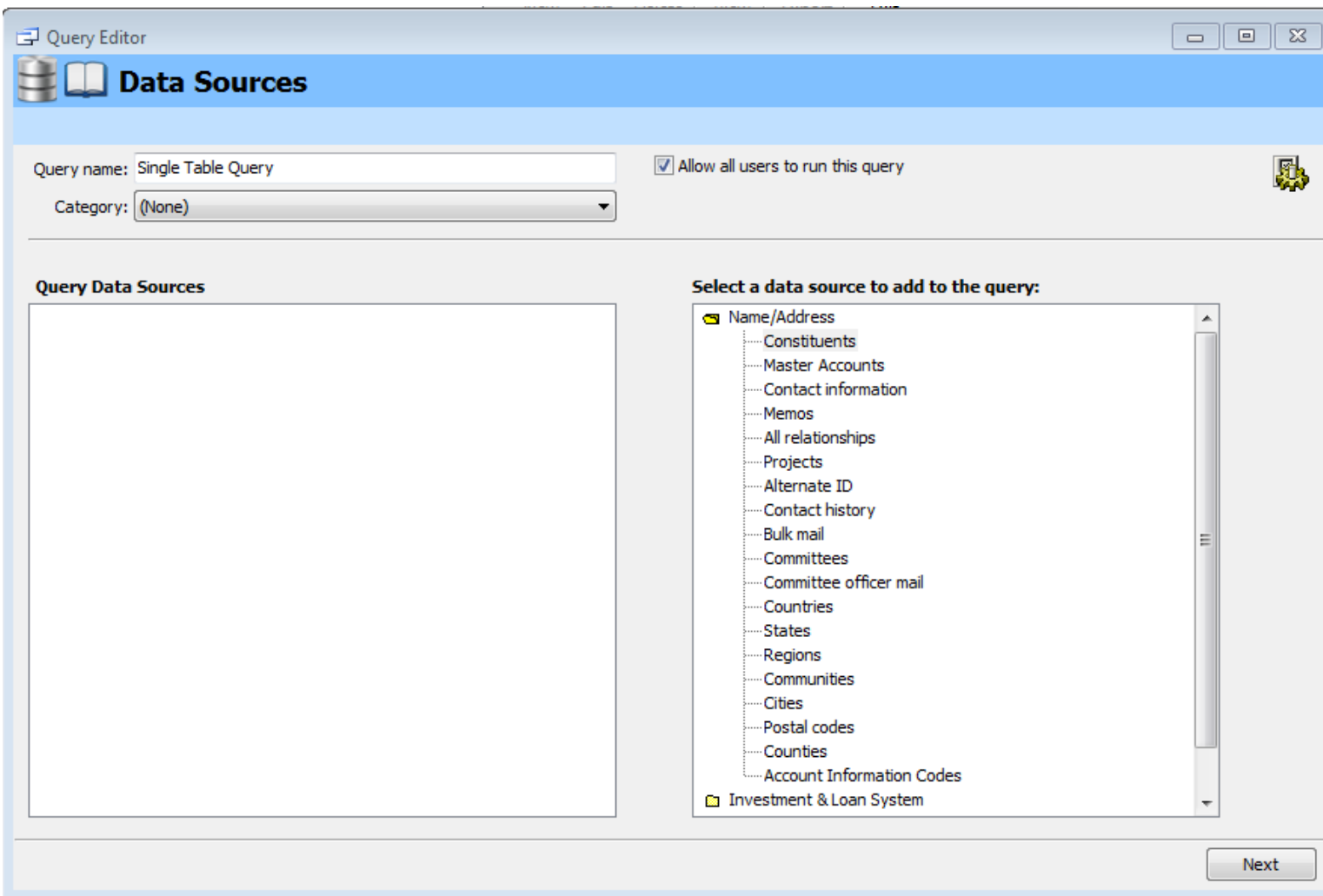

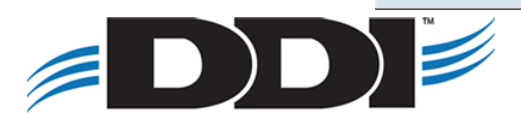

Query Editor

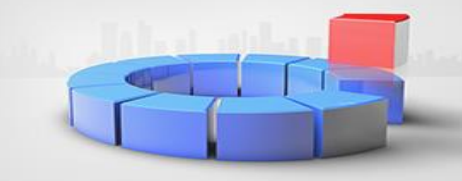

 $\mathbb{L}$   $\mathbb{L}$ 

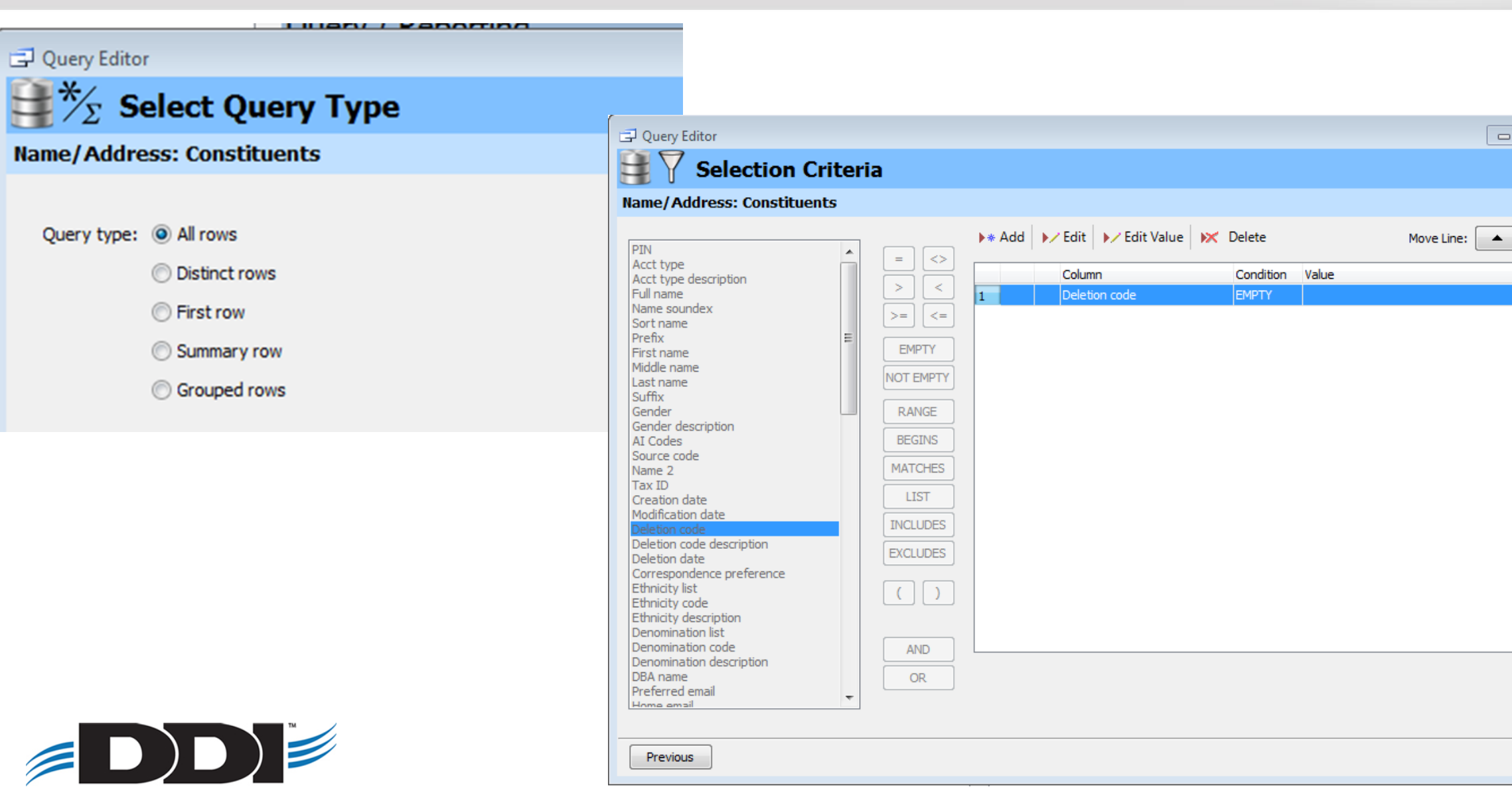

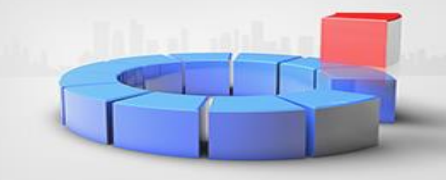

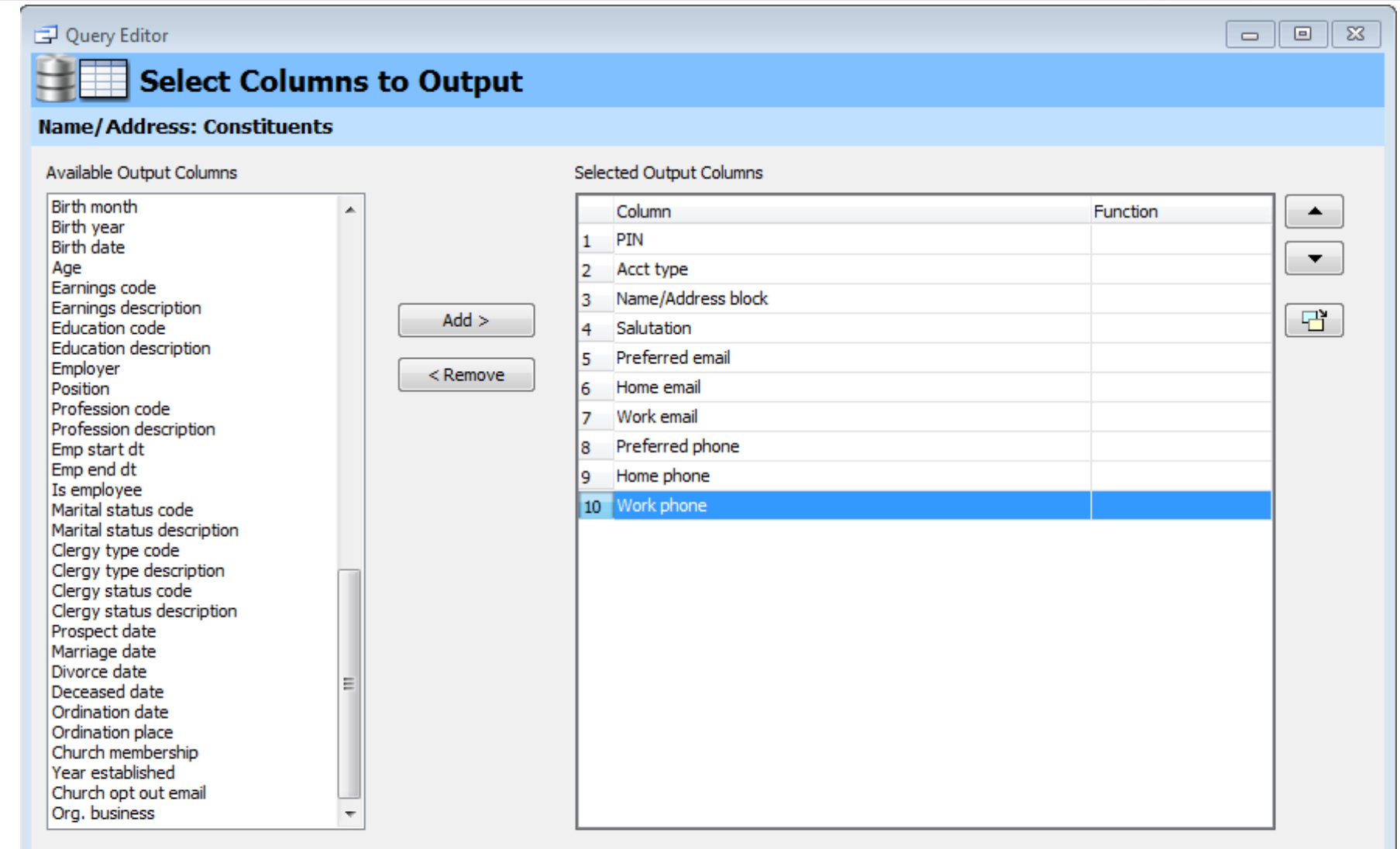

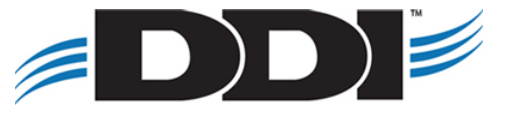

Previous

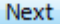

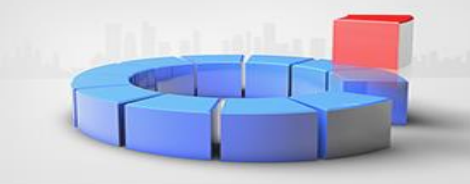

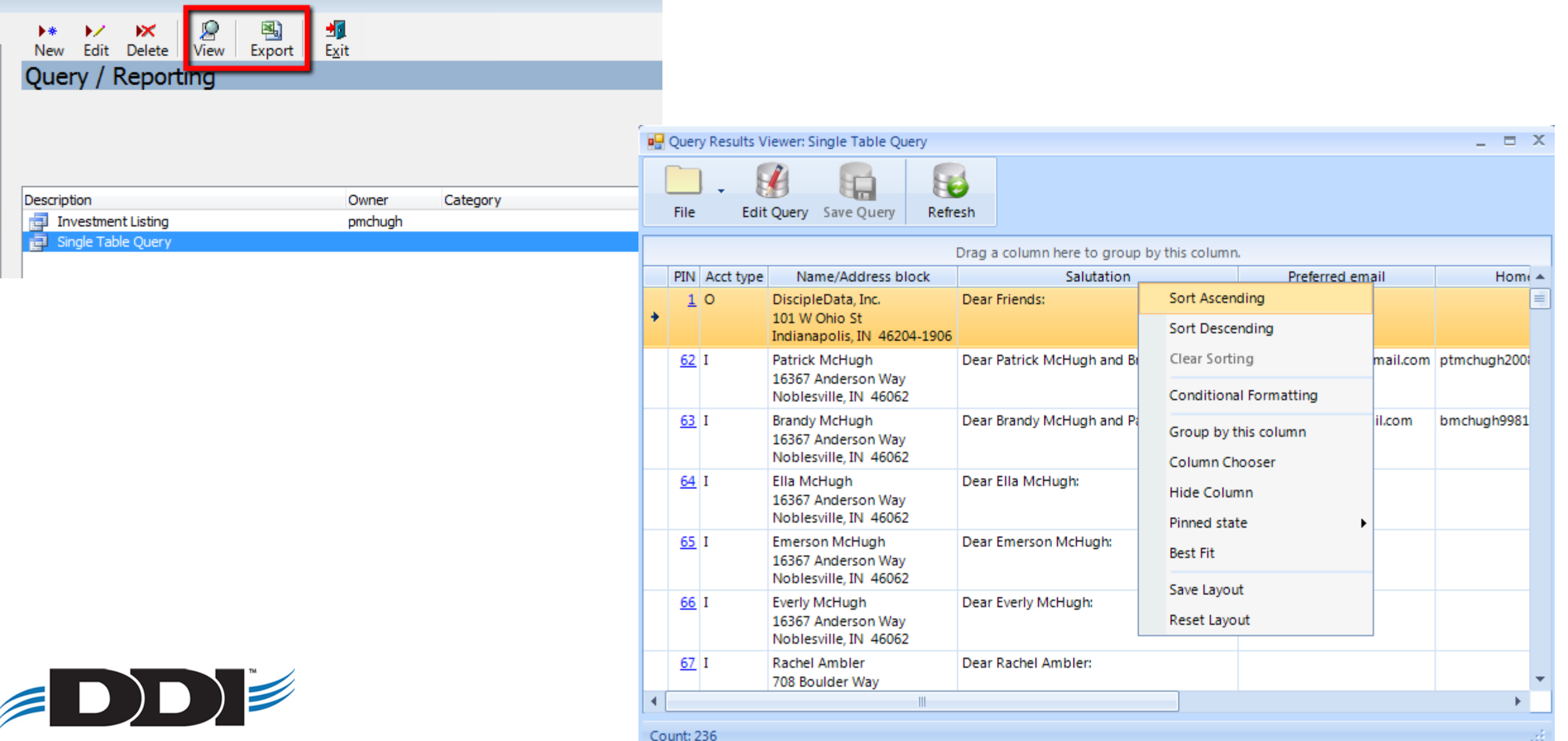

## **Multiple Tables**

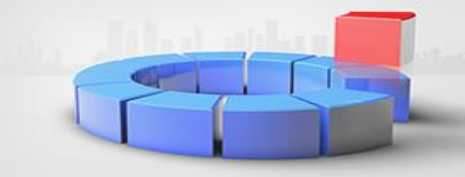

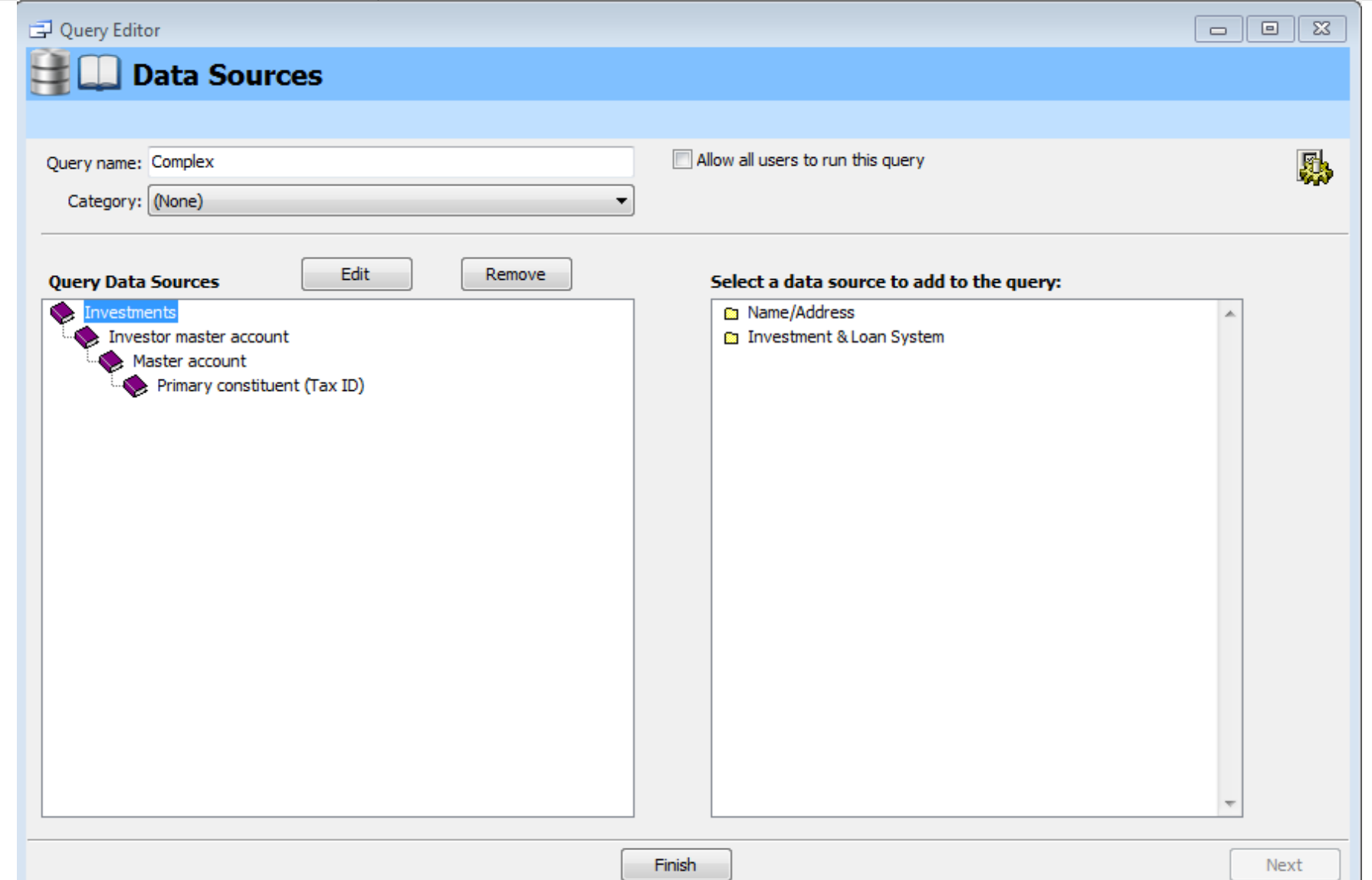

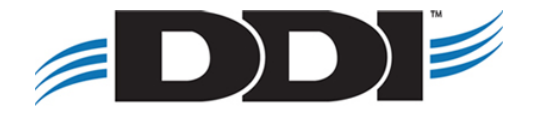

# **Multiple Tables**

#### **Incorrect**

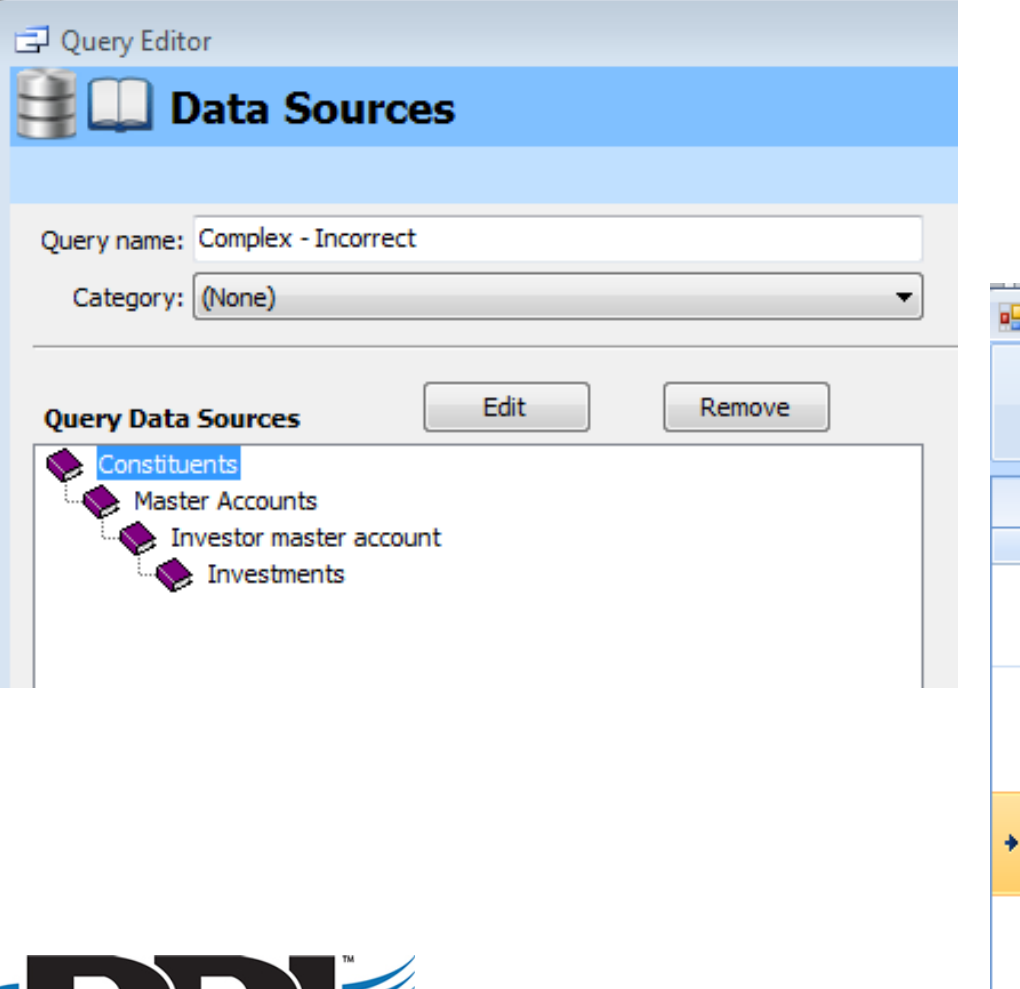

 $\mathcal{L}$ 

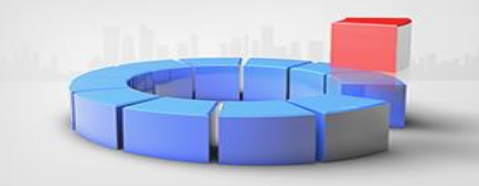

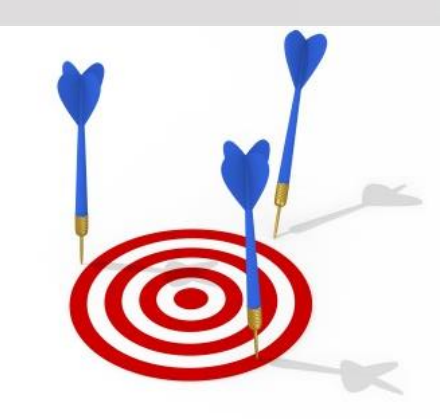

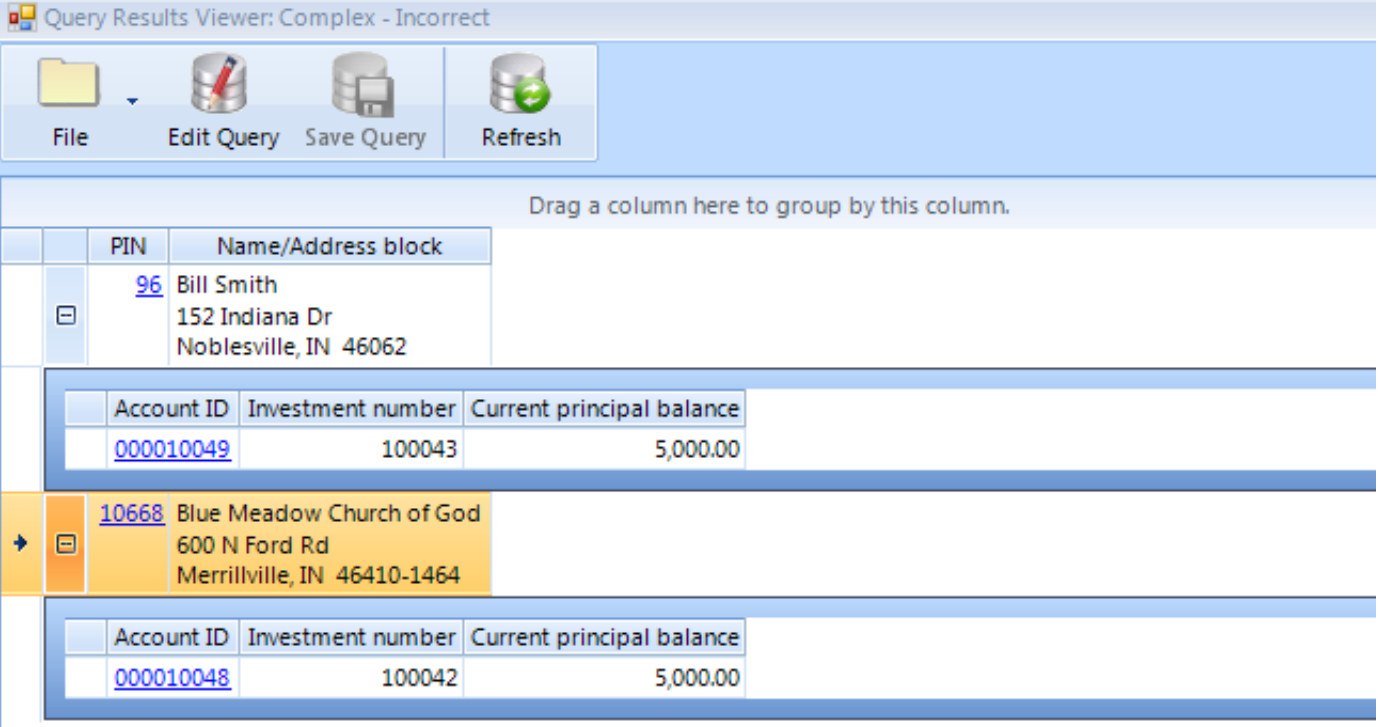

# **Multiple Tables**

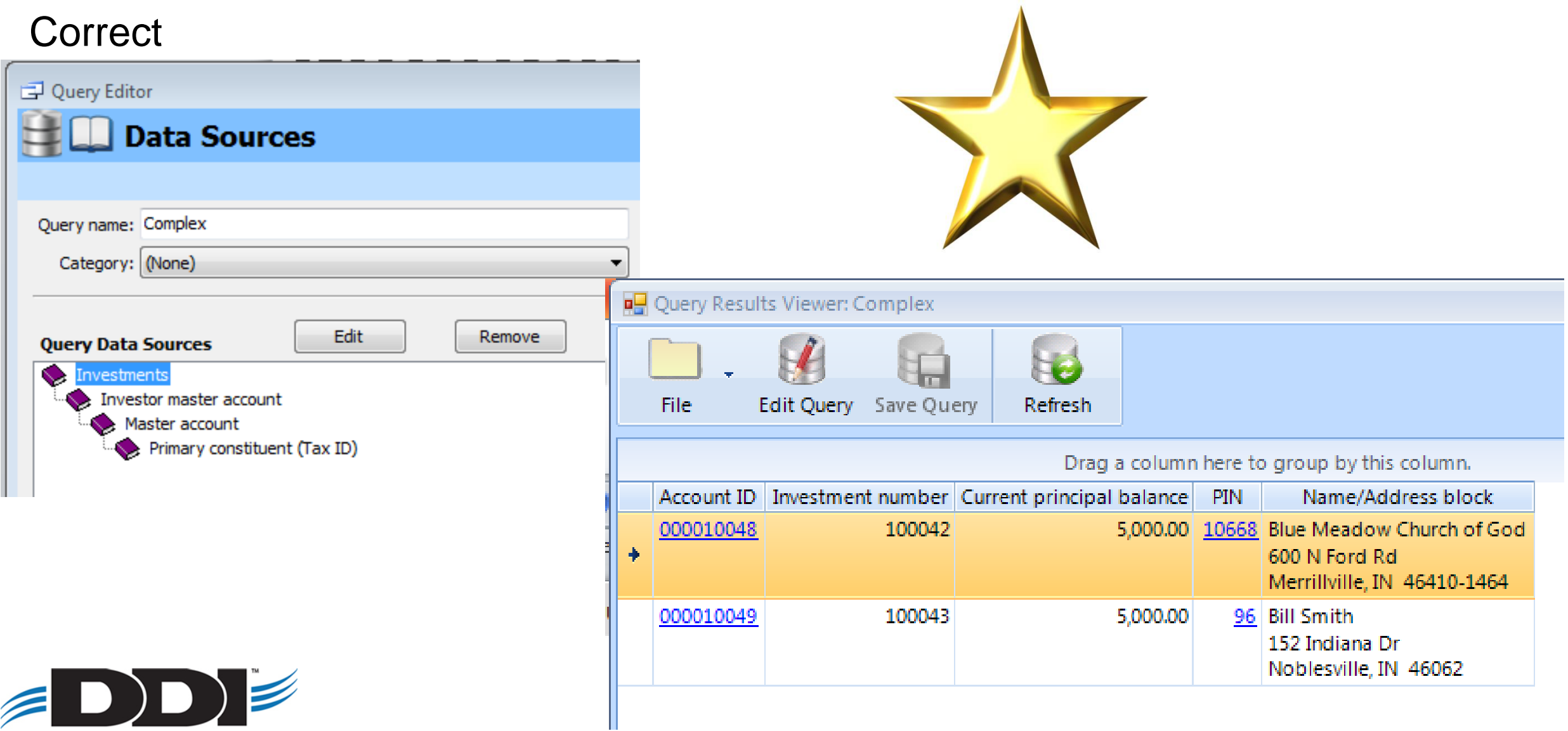

### **Reminders**

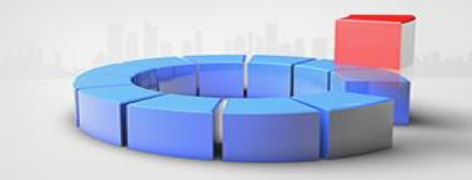

• Data in the Query Tool is real time. Transaction activity is the only historical data

• Queries are not schedulable like in the Information Query

• When DDI creates queries for your organization it is billable work

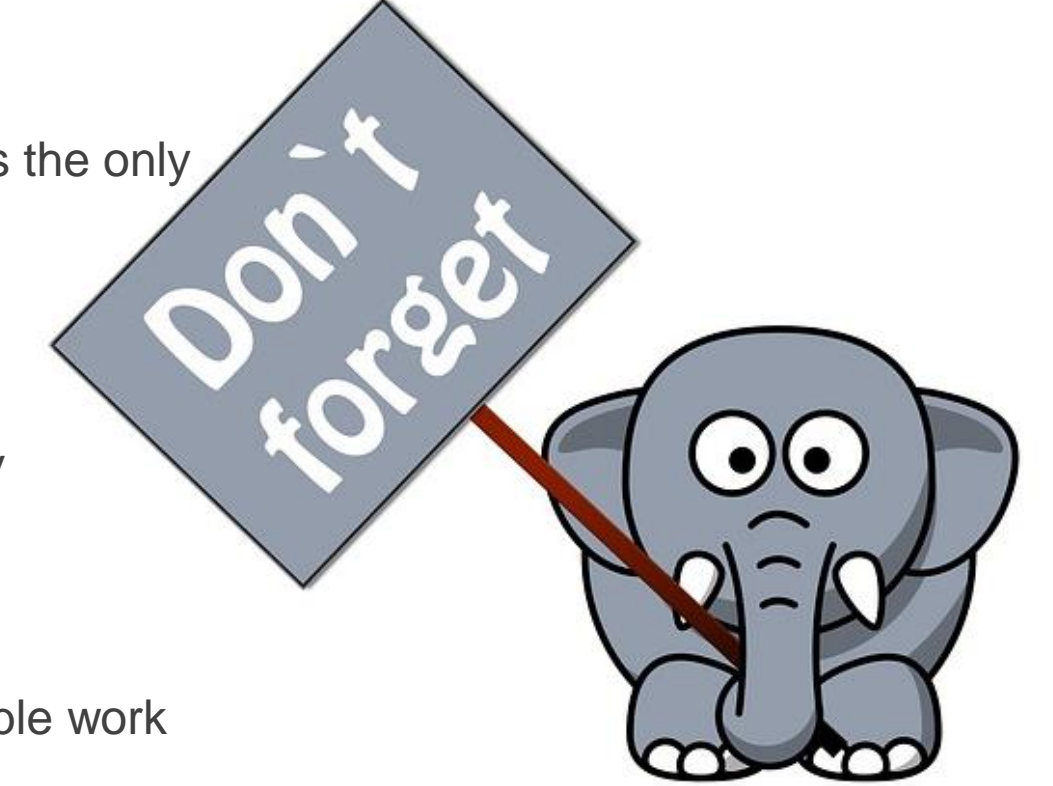

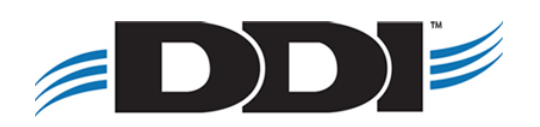

## **Webinars and Touchbases**

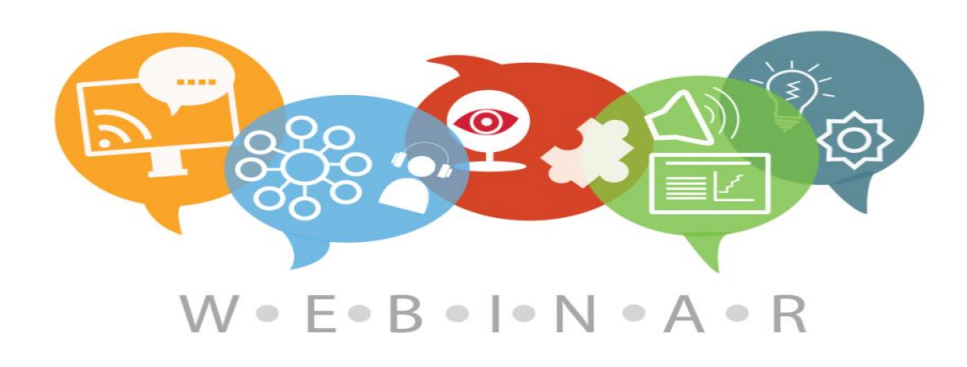

#### **Webinars:**

- Monthly hour long sessions
- Open Q&A time at the end of the session
- Link to the webinar for future viewing
- PDF setup and checklist guide
- Cost per organization: \$75/month

#### **Touchbases:**

- Free hour long sessions
- Monthly, Bi-Monthly, or Quarterly
- Discuss open or new requests, software needs, etc.
- Use allotted time for training on DDI-Connect™

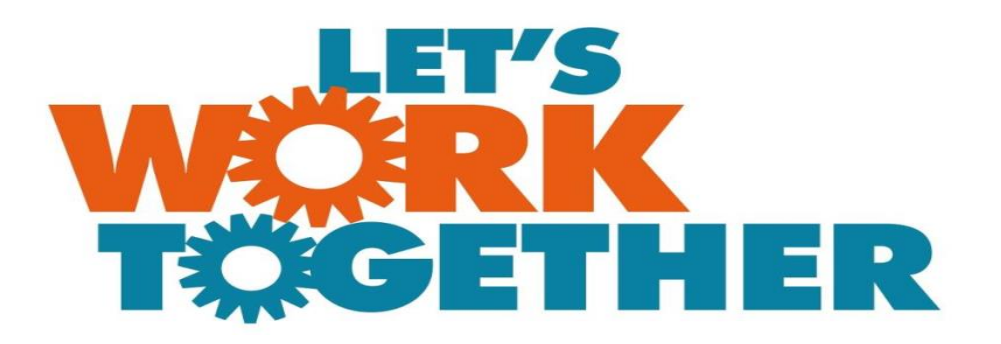

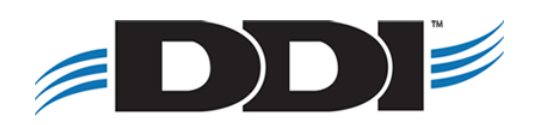

#### **Discussion, Questions, Comments**

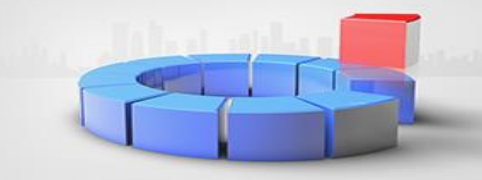

Courtenay Brown [cbrown@ddi.org](mailto:cbrown@ddi.org) support@ddi.org 317.713.2480

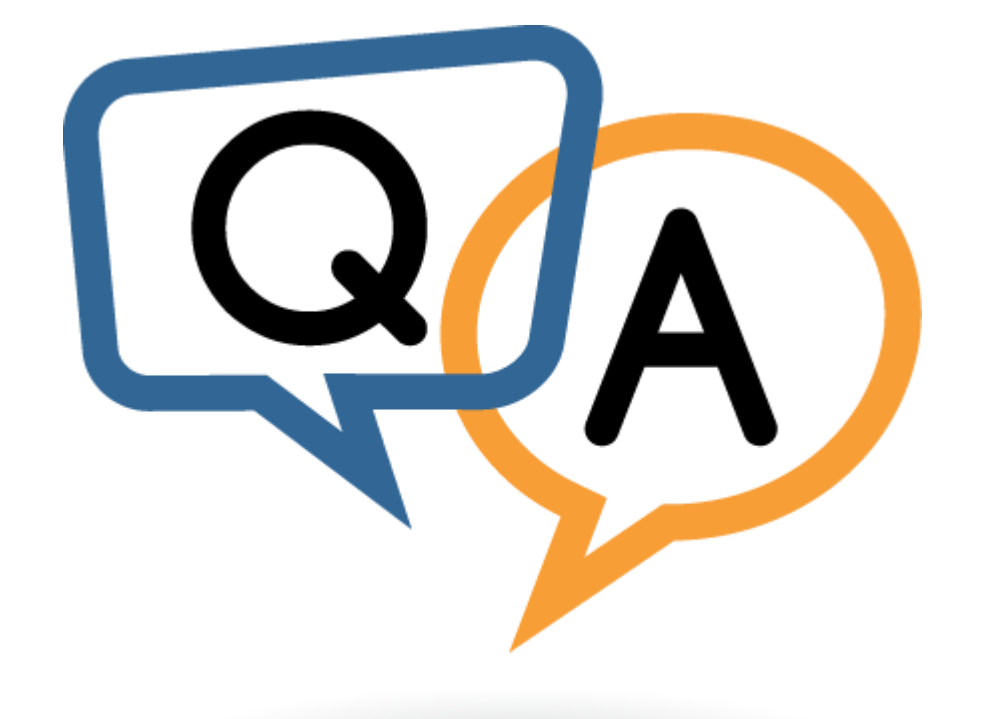

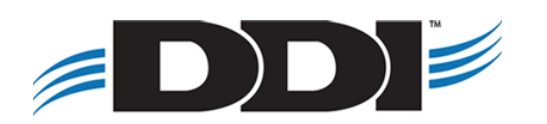